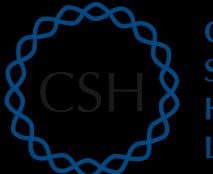

Cold Spring Harbor Laboratory

# Advanced Sequencing Technologies & Applications

http://meetings.cshl.edu/courses.html

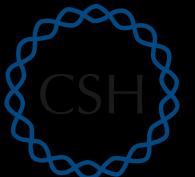

#### Cold Spring Harbor Laboratory

#### RNA-Seq Module 2 Alignment and Visualization (tutorial)

Malachi Griffith, Obi Griffith, Jason Walker, Alex Wagner Advanced Sequencing Technologies & Applications November 7 - 18, 2017

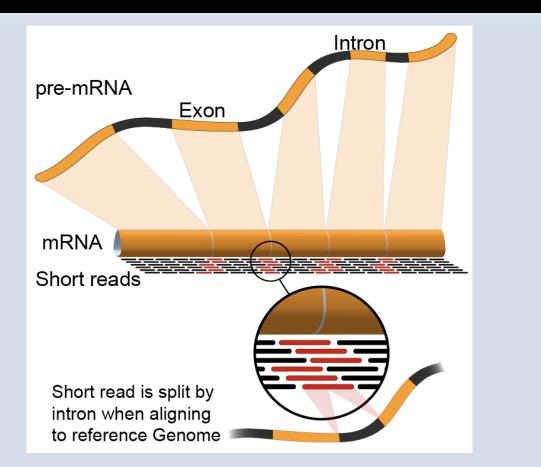

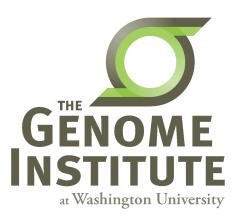

# **Learning Objectives of Tutorial**

- Run HISAT2 with parameters suitable for gene expression analysis
- Use samtools to demonstrate the features of the SAM/ BAM format and basic manipulation of these alignment files (view, sort, index, filter)
- Use IGV to visualize RNA-seq alignments, view a variant position, etc.
- Determine BAM-read counts at a variant position
- Use samtools flagstat, samstat, FastQC to assess quality of alignments

#### 2-i. Adaptor trim

- Use Flexbar to trim sequence adapter from the read FASTQ files
  - The output of this step will be trimmed FASTQ files for each data set.
- Compare the FastQC reports for fastq files before and after trimming
- <u>http://sourceforge.net/projects/flexbar/</u>

# 2-ii. Align reads with HISAT2

- Align all reads in the 6 libraries of the test data
  - 6 libraries with two files each (one for each read1 and read2 of the paired-end reads)
- Use HISAT2 for the alignment
  - Supply the bowtie indexed genome obtained in section 1-iv
  - The '-dta' option tells HISAT2 to report alignments tailored for transcript assemblers
- Since there are 6 libraries in the test data set, 6 alignment commands are run
- On a test system, each of these alignments took ~4 seconds using 8 CPUs
- Each alignment job outputs a SAM/BAM file

<u>http://samtools.sourceforge.net/SAM1.pdf</u>

#### 2-iii. Post-alignment visualization

- Create indexed versions of bam files
  - These are needed by IGV for efficient loading of alignments
- Visualize spliced alignments
  - Identify exon-exon junction supporting reads
  - Identify differentially expressed genes
- Try to find variant positions
- Create a pileup from bam file
- Determine read counts at a specific position

### 2-iii. Post-alignment visualization (IGV)

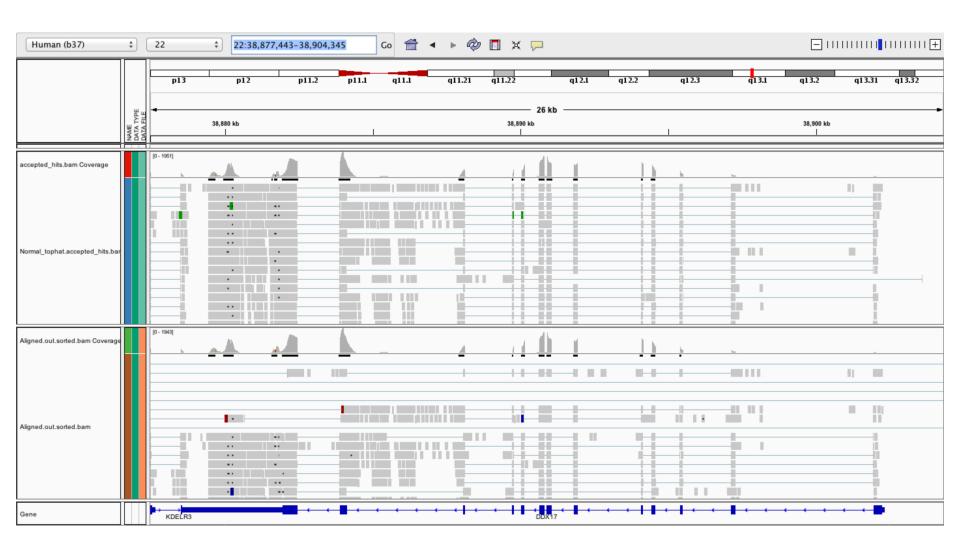

#### **RNA sequencing and analysis**

#### http://meetings.cshl.edu/

### 2-iv. Post-alignment QC

- Use 'samtools view' to see the format of a SAM/BAM alignment file
  - Use 'FLAGs' to filter out certain kinds of alignments
- Use 'samtools flagstat' to get a basic summary of an alignment
- Use FastQC to perform basic QC of your alignments
- Optional: explore RSeQC for alignment QC

#### 2-iv. Post-alignment QC (RSeQC)

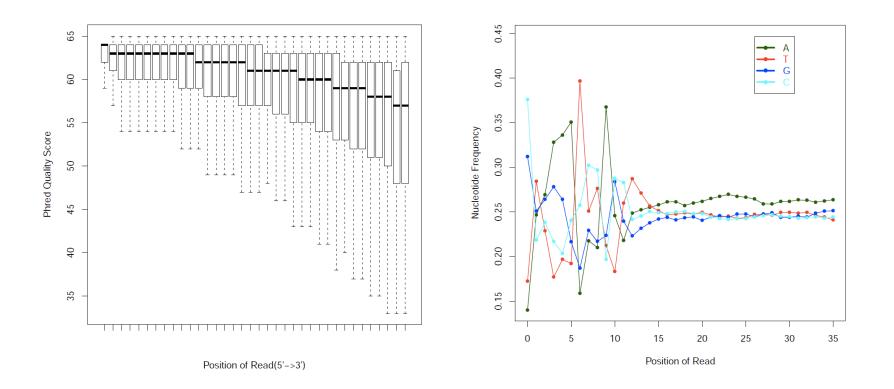

#### **RNA sequencing and analysis**

http://meetings.cshl.edu/

# We are on a Coffee Break & Networking Session

**RNA sequencing and analysis** 

http://meetings.cshl.edu/